# PROCEDURA PER LA REGISTRAZIONE SULLA PIATTAFORMA ECM REGIONALE **(SOLO PER GLI STUDENTI CHE NON SI SONO MAI REGISTRATI)**

link[: www.formazionesanitapiemonte.it](http://www.formazionesanitapiemonte.it/)

(broswer da utilizzare è google o firefox)

## **Comparirà la seguente schermata**

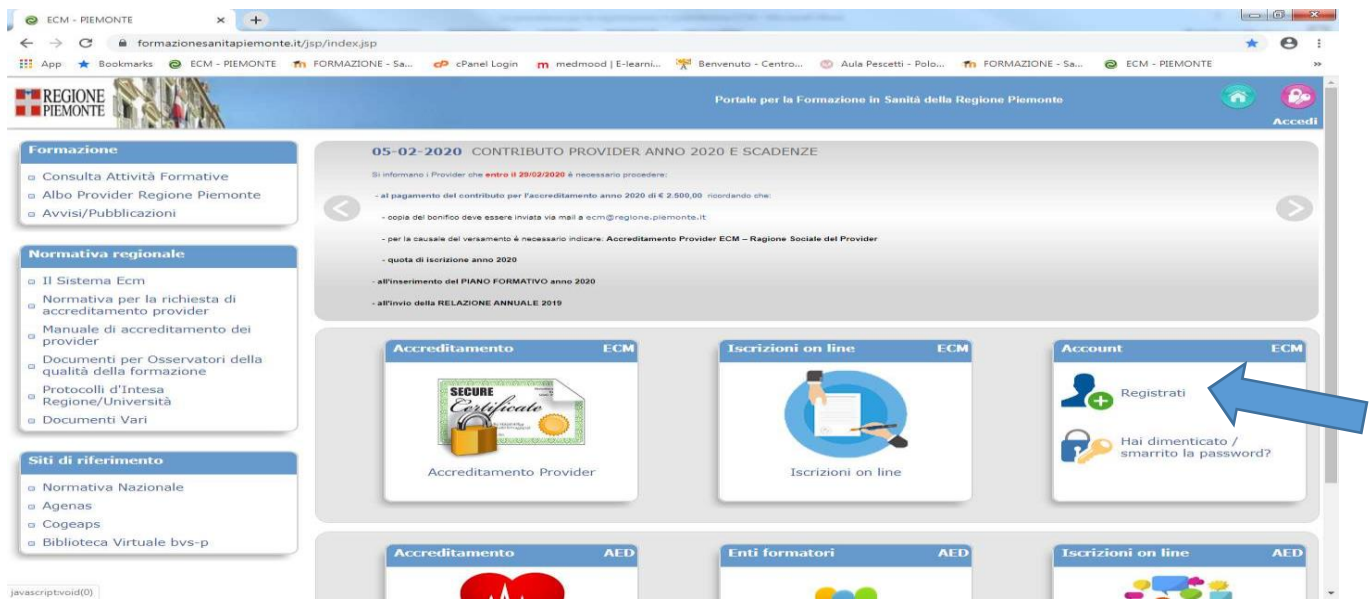

#### **Registrati: comparirà il modulo, inserire i dati anagrafici richiesti con mail istituzionale e telefono**

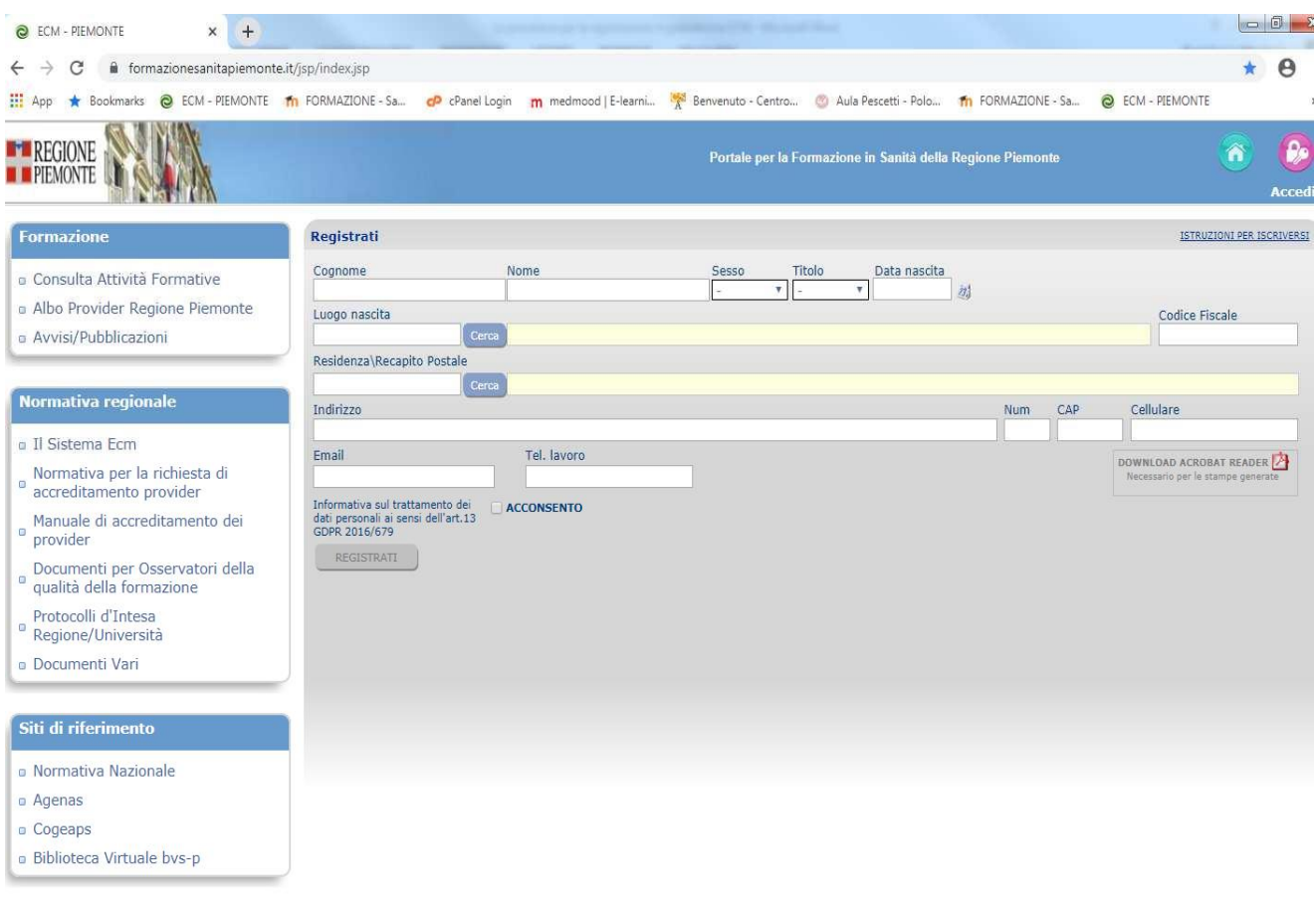

### **Cliccare su acconsento e poi registrati inserendo la propria MAIL ISTITUZIONALE DI UNITO**

### **Comparirà la schermata con il riepilogo dei dati, se corretti cliccare su OK**

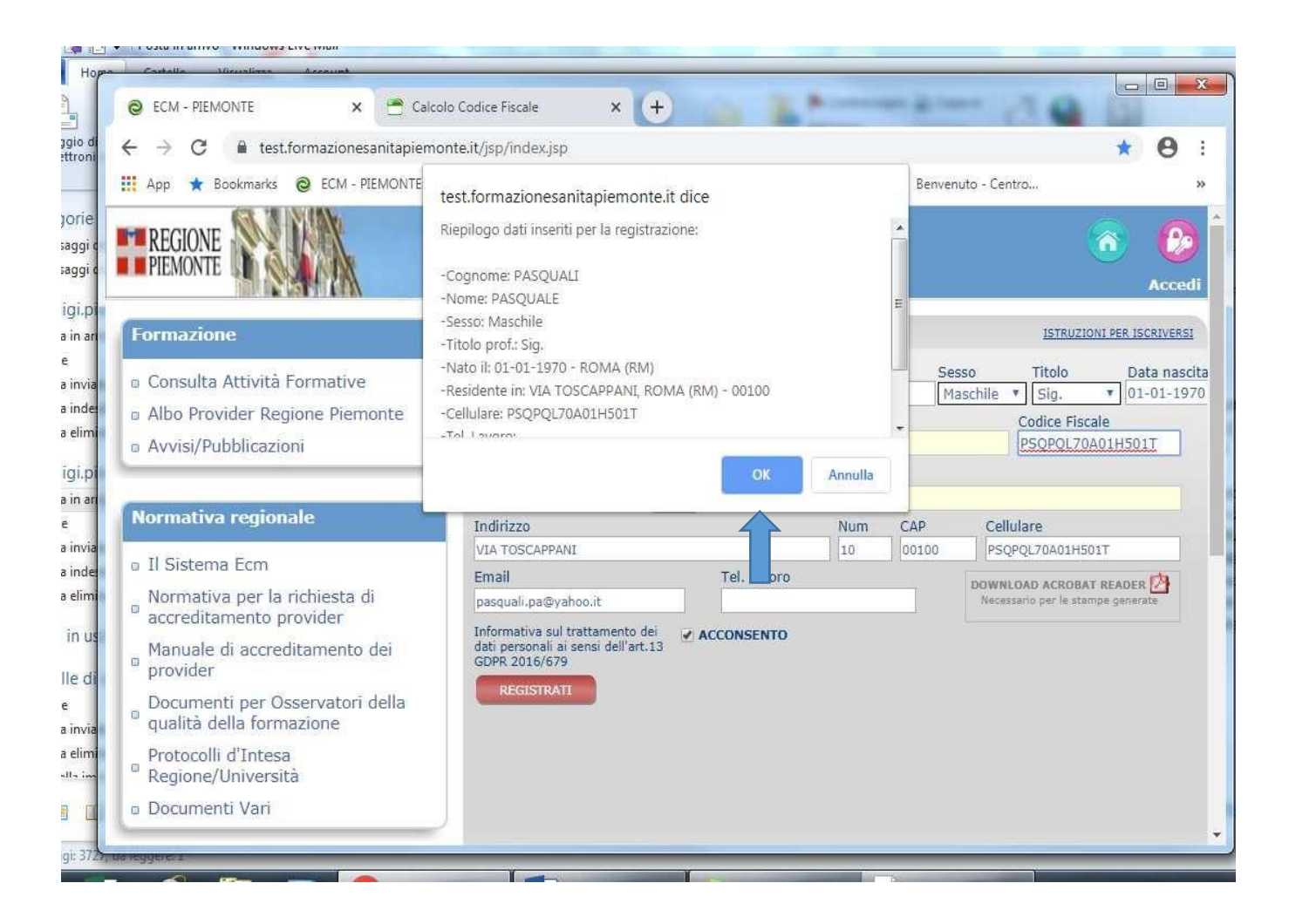

**In basso e in rosso, troverete la seguente frase:**

**Si sta effettuando una registrazione come dipendente/convenzionato del Sistema Sanitario della Regione Piemonte?**

## **SELEZIONARE IL NO**

**Poi il sistema chiederà di inserire la professione NON ECM e pertanto scegliere l'opzione ALTRA PROFESSIONE** 

**e specificare STUDENTE C.L.I.**

П

#### **Poi selezionare "Prosegui"**

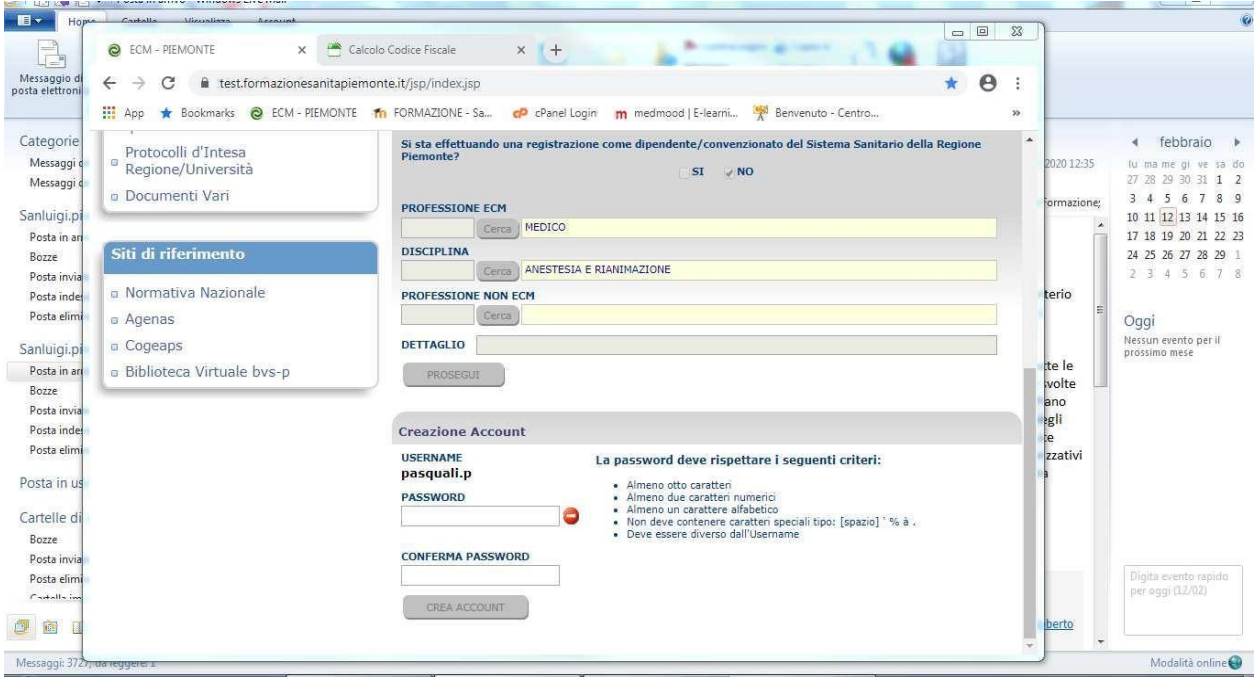

#### **Creazione account:**

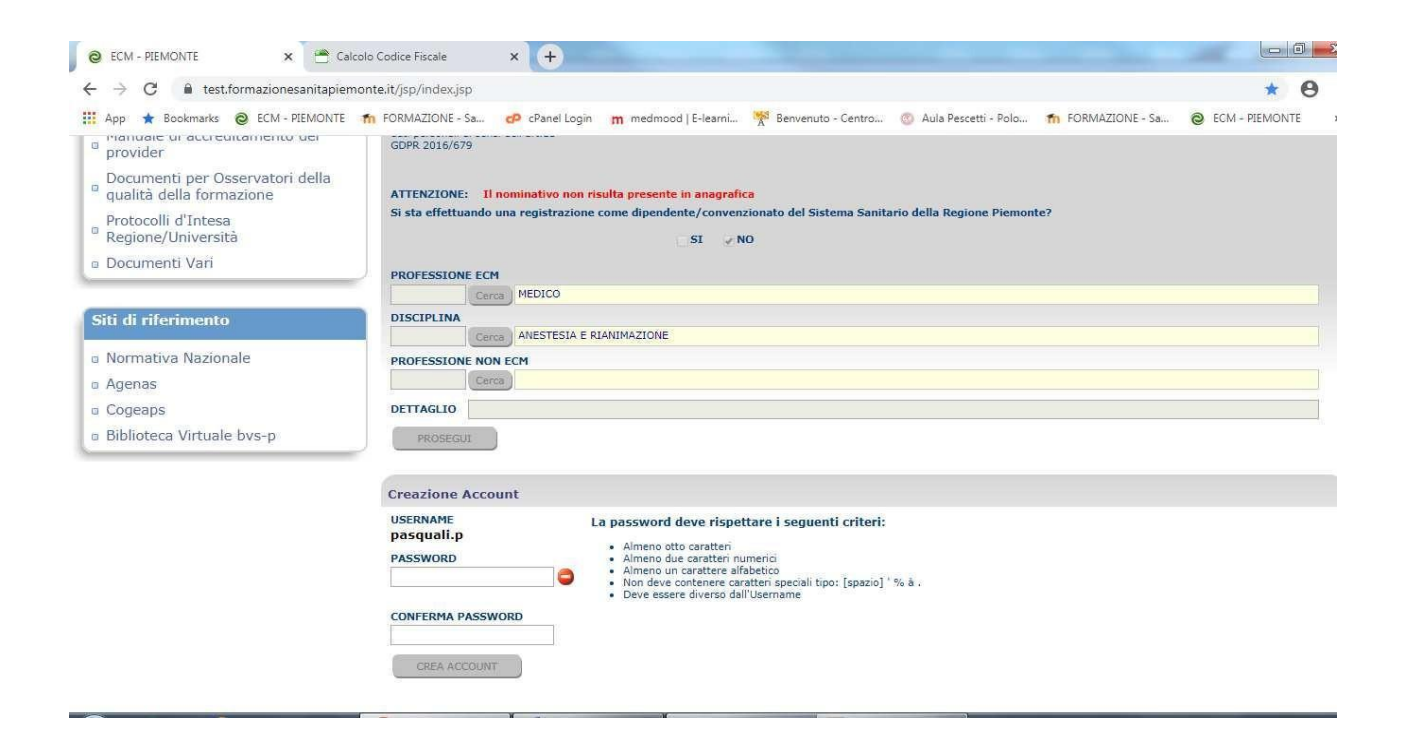

**Inserire una password che abbia 8 caratteri di cui due numerici, confermare password e crea account.**

**USERNAME E PASSWORD dovranno essere conservati e custoditi per i futuri nuovi corsi di aggiornamento**

### **PROCEDURA ULTIMATA**